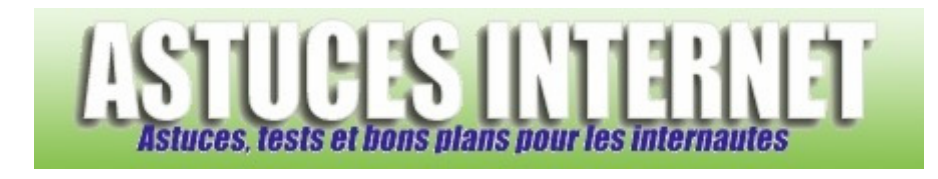

## Comment ajouter un favori dans Internet Explorer 7

*Demandé et répondu par Sebastien le 18-12-2006* 

**Internet Explorer 7** permet d'ajouter très facilement une adresse internet dans les favoris. Cette option est accessible d'un simple clic directement depuis l'interface principale du navigateur.

Pour ajouter une page dans les favoris du navigateur **Microsoft Internet Explorer 7**, cliquez sur l'icône *Ajout d'un* 

*favori* situé dans l'interface du navigateur, puis cliquez sur *Ajouter aux favoris*.

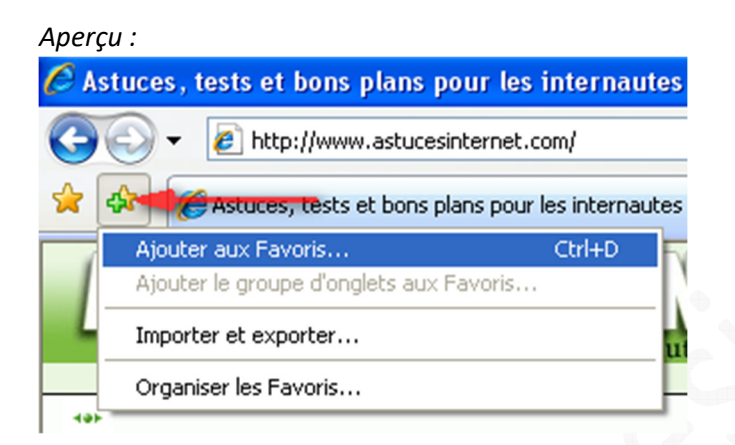

Note : Vous pouvez également utiliser le raccourci clavier CTRL + D pour afficher la fenêtre d'enregistrement d'un favori.

Après avoir cliqué sur *Ajouter un favori* (ou avoir cliqué sur CTRL + D), il ne vous reste plus qu'à saisir le nom que vous voulez donner à votre favori ainsi que le dossier dans lequel vous désirez l'enregistrer.

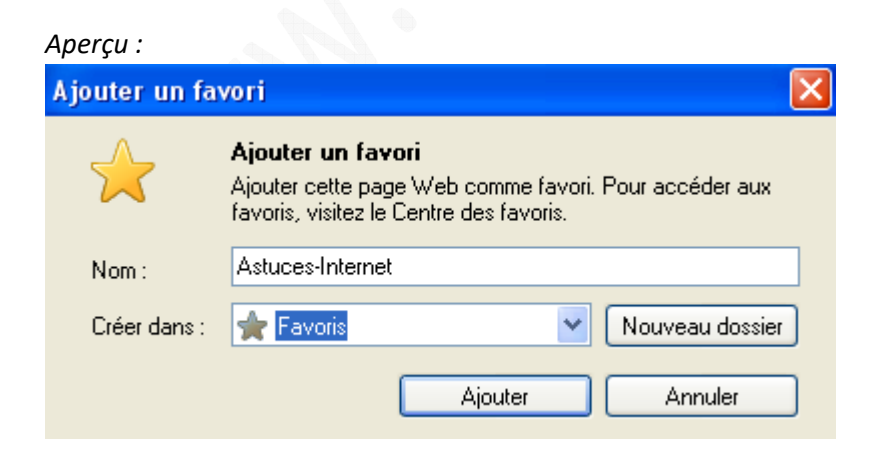

Cliquez sur *Ajouter* pour enregistrer le favori dans votre liste.